Instructors can always view and edit their Blackboard courses; however, Blackboard courses are hidden from student view until you make them "available."

## **To make a course available:**

**1.** Click on the **Customization** under **Control Panel**.

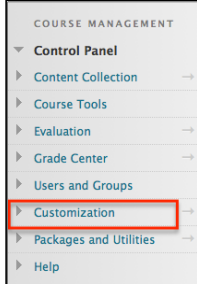

**2.** Select **Properties** under **Customization**.

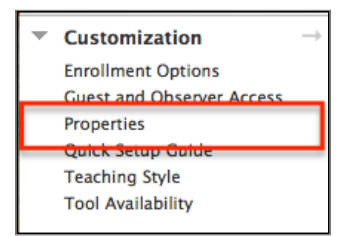

**3.** Scroll to item number 3 and Select **Yes** option.

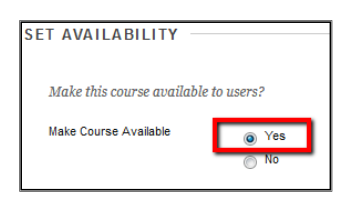

**4.** Scroll to the bottom of the page, click on the **Submit** button to activate the change.

## **Submit**